# **Workforce One**

### Electronic Document Storage (EDS) System Adult/Dislocated Worker/Youth October 2019

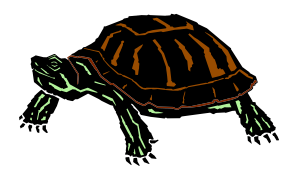

Participant's program documents must be uploaded to WF1's EDS system by the assigned Employment Counselor, program Supervisor, Case Aide or Data Specialist.

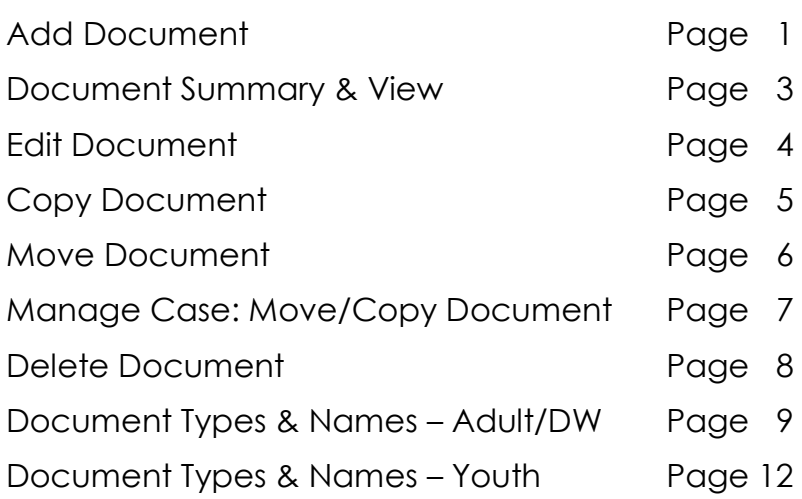

### **Add Document**

Documents must be saved to your computer prior to uploading to WF1's EDS.

It is recommended to save the document with the participant's name and brief description for ease in locating correct document. Document Name example: **Oz, Wizard - Credential**

Refer to pages 9-14 for the list of Document Types and the associated Document Names.

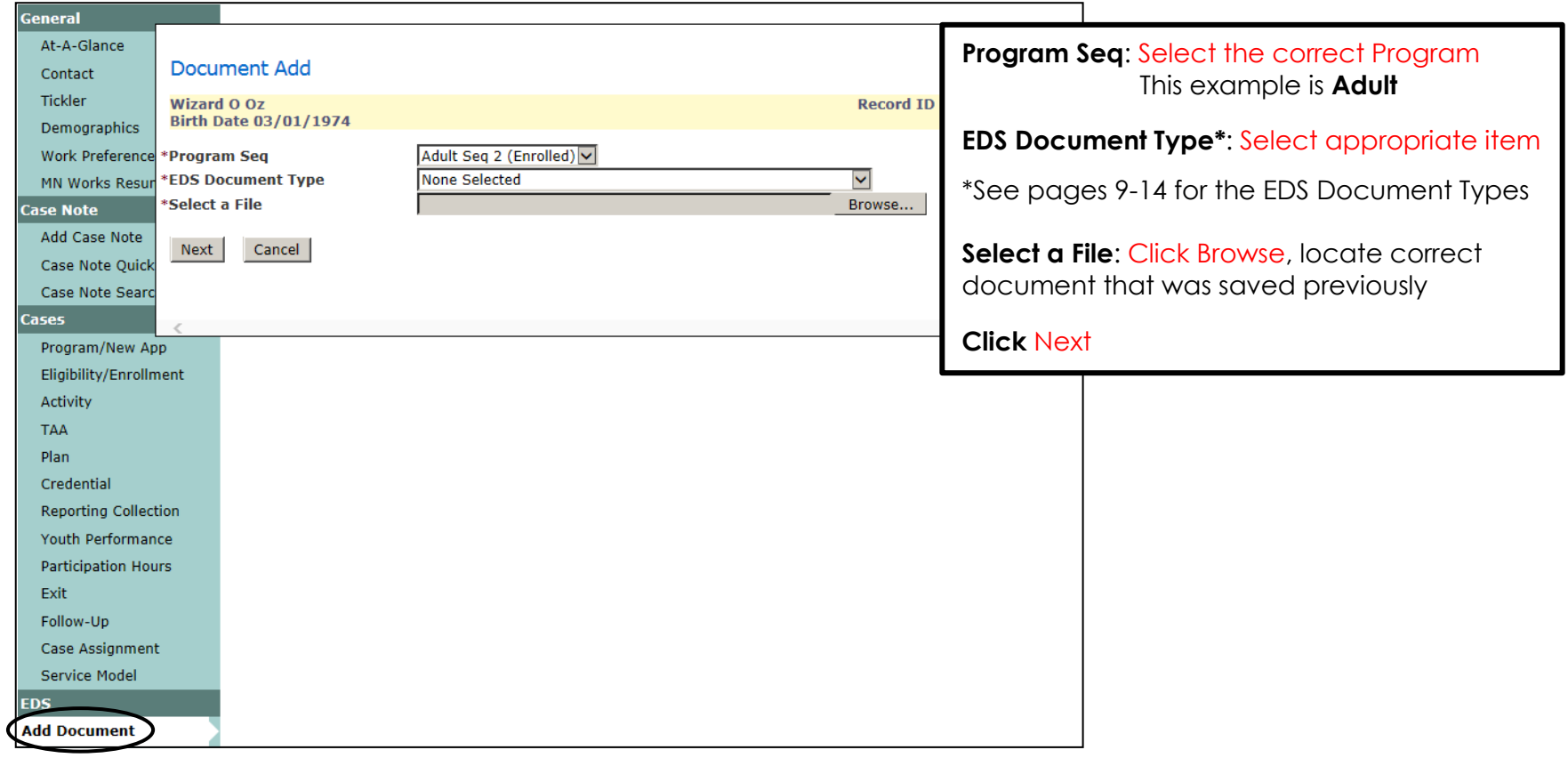

### Add Document continued:

All items marked with an asterisk are required when adding documents. The items highlighted below are optional, but should be used when applicable.

Click **Upload** once data has been entered.

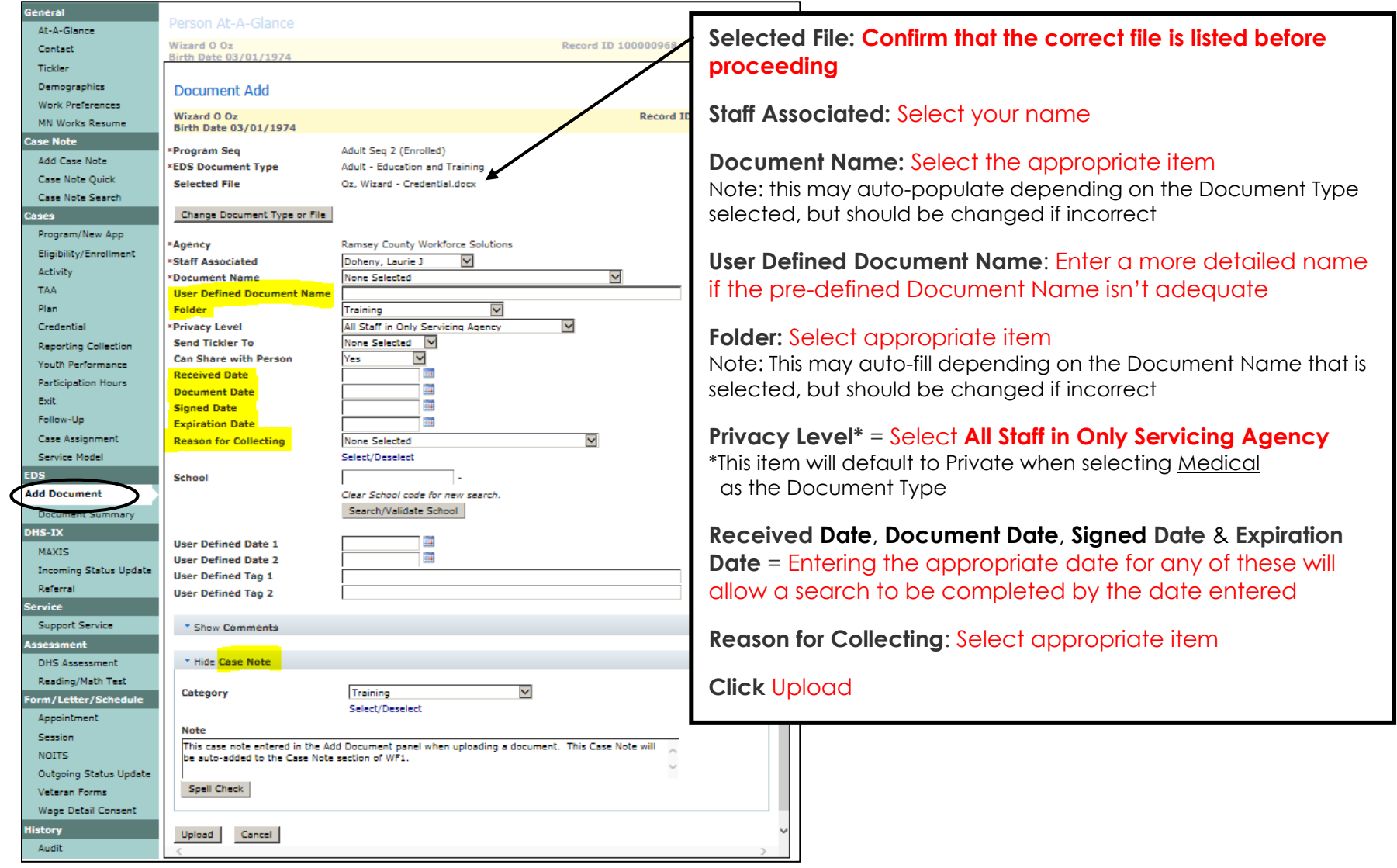

### **Document Summary & View**

The **Document Summary** panel lists the documents that have been uploaded to each program sequence.

Click the **Document Summary** link from the left navigation menu and the panel shown below will appear allowing you to view the documents.

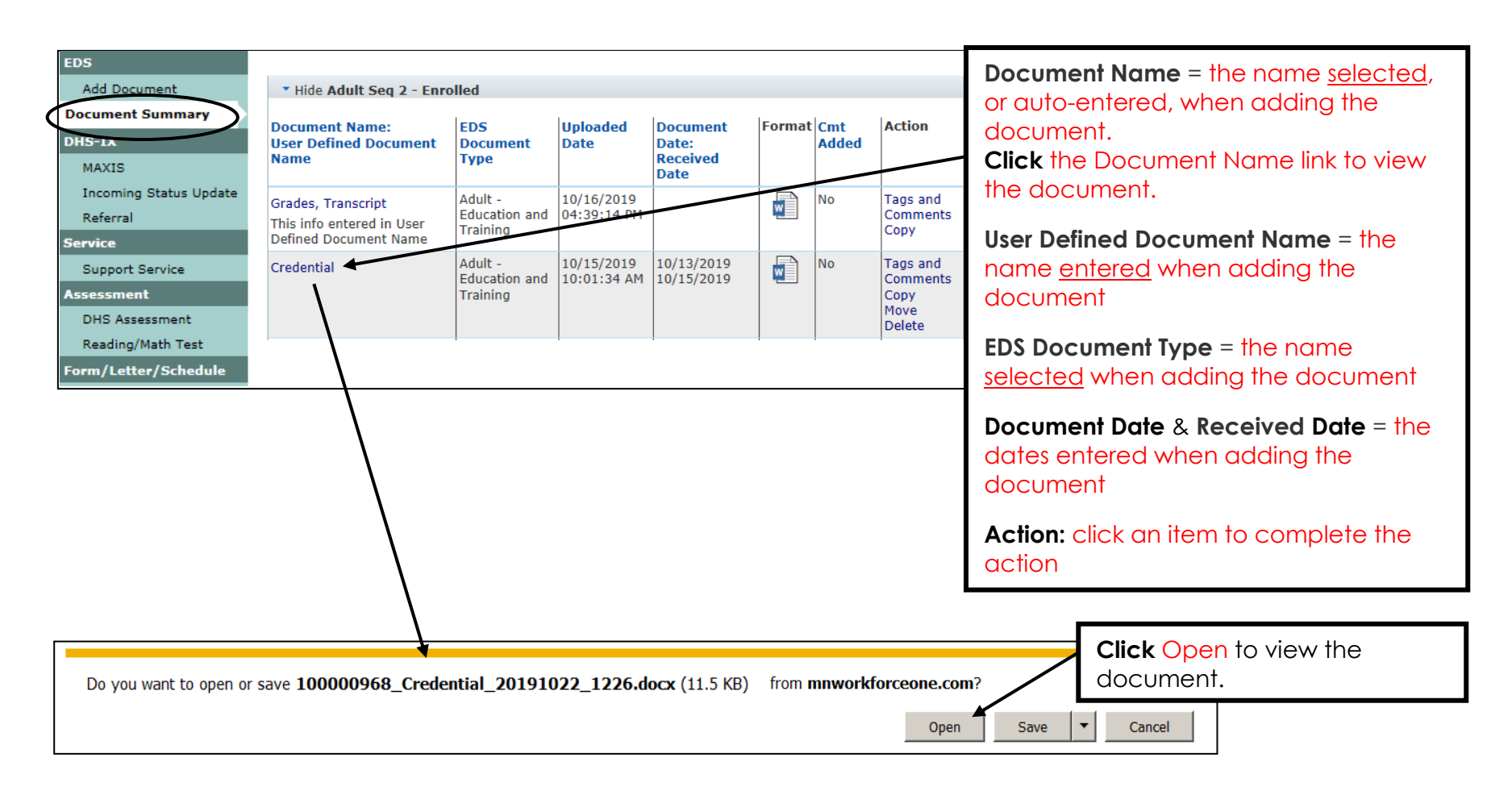

### **Edit Document - Tags and Comments**

Users with the appropriate privileges are able to **Edit** document tags and/or add comments to documents.

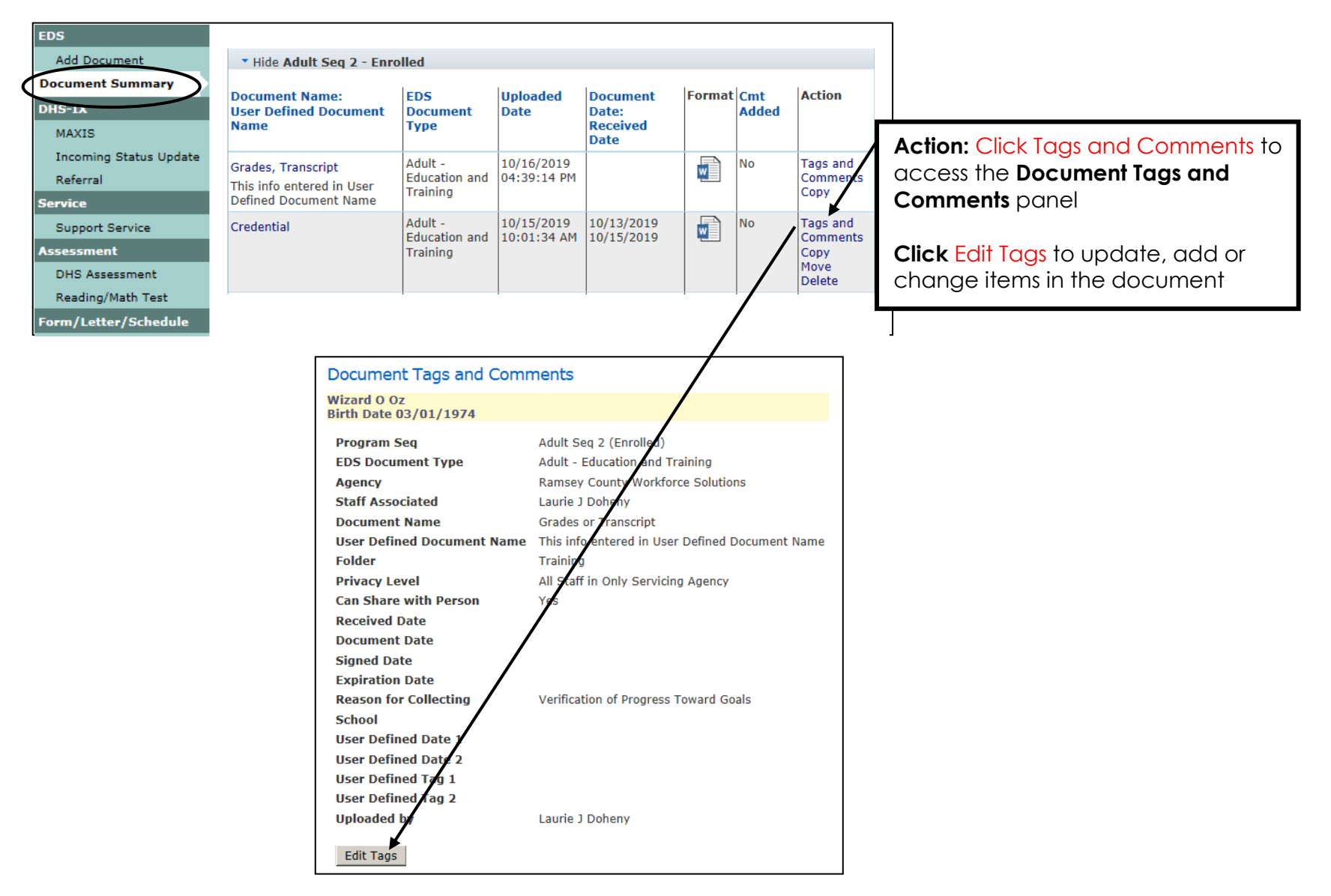

### **Copy Document**

Users with the appropriate privileges may **Copy** documents from one program sequence to another program sequence within the same person record,

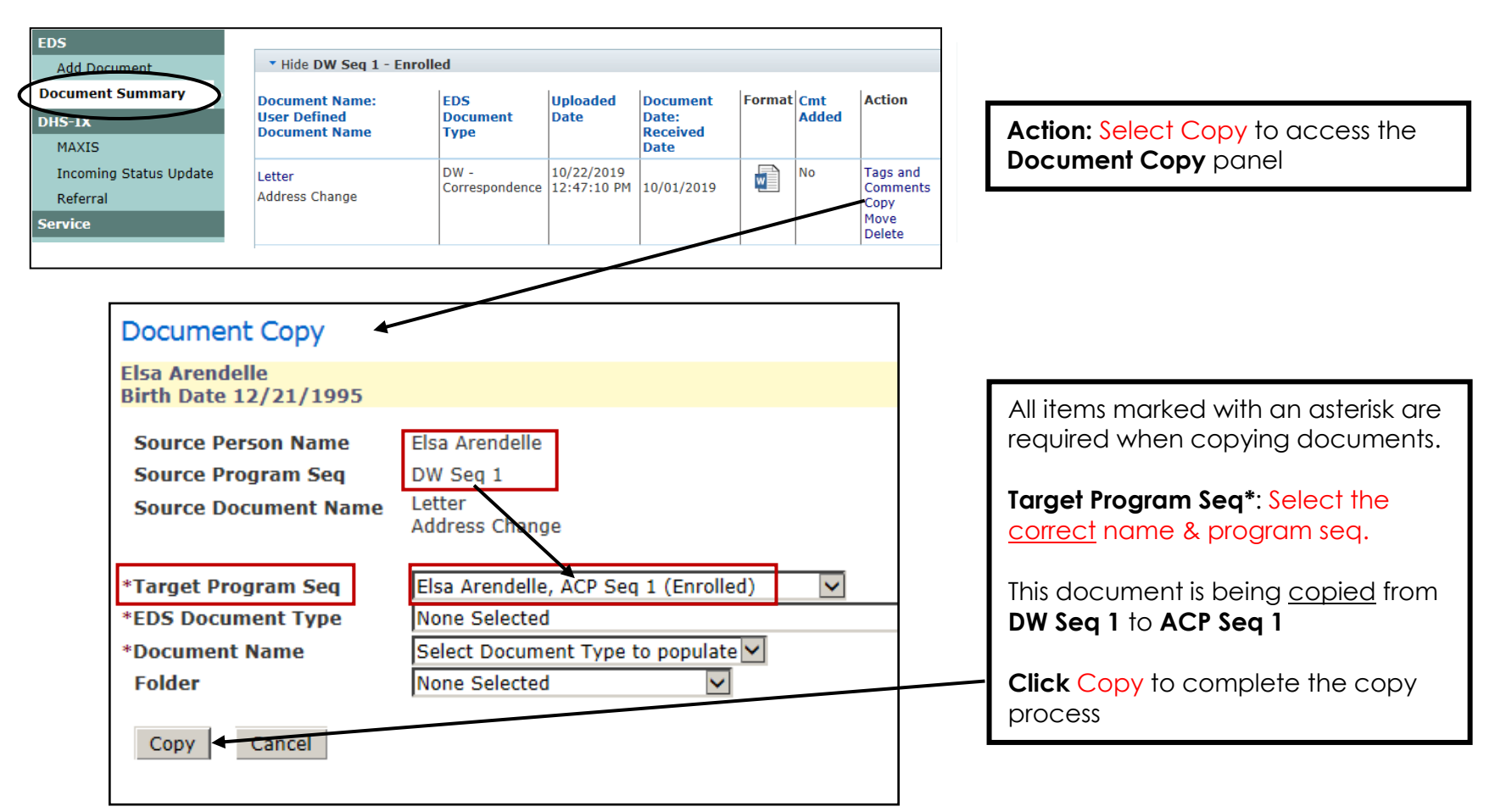

### **Move Document**

Users with the appropriate privileges may **Move** documents from one program sequence to another program sequence within the same person record. Moving documents is usually only completed when a document was uploaded to an incorrect program sequence in error.

For example, a document may move from **DW Seq 1** to **ACP Seq 1**.

Most Users can only move documents within seven days of when added to WF1's EDS system.

NOTE: Users are not allowed to move documents that are attached to payments or authorizations.

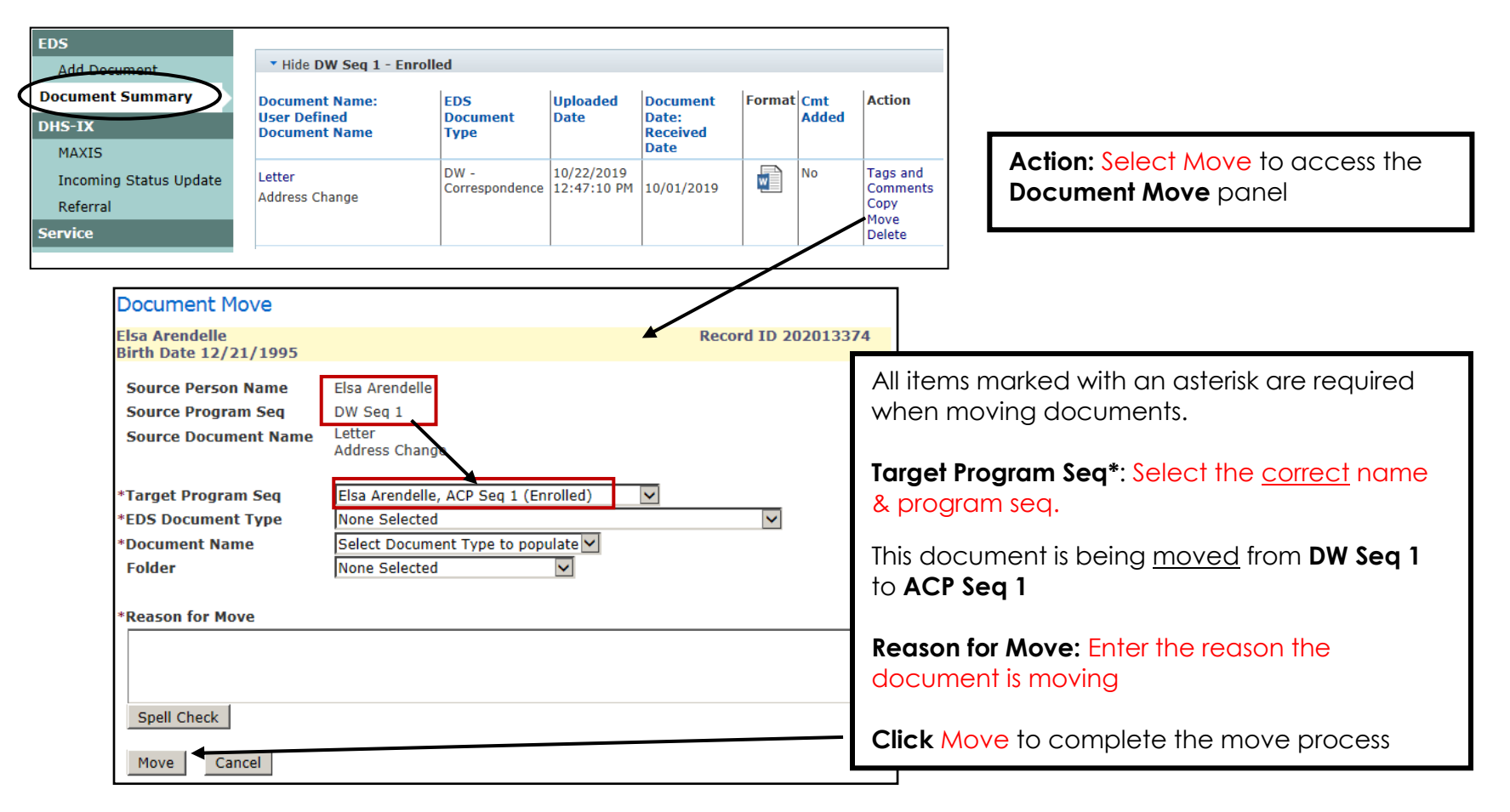

### **Manage Case: Move/Copy Document**

Users with the appropriate privileges may access the **EDS Document Move/Copy** page by navigating to **Manage Case** in the top navigation menu and selecting "EDS Document Move/Copy".

This **Move** differs from the **Move** on page 6, as this only allows a document to move within the same program.

NOTE: Users are not allowed to move documents that are attached to payments or authorizations.

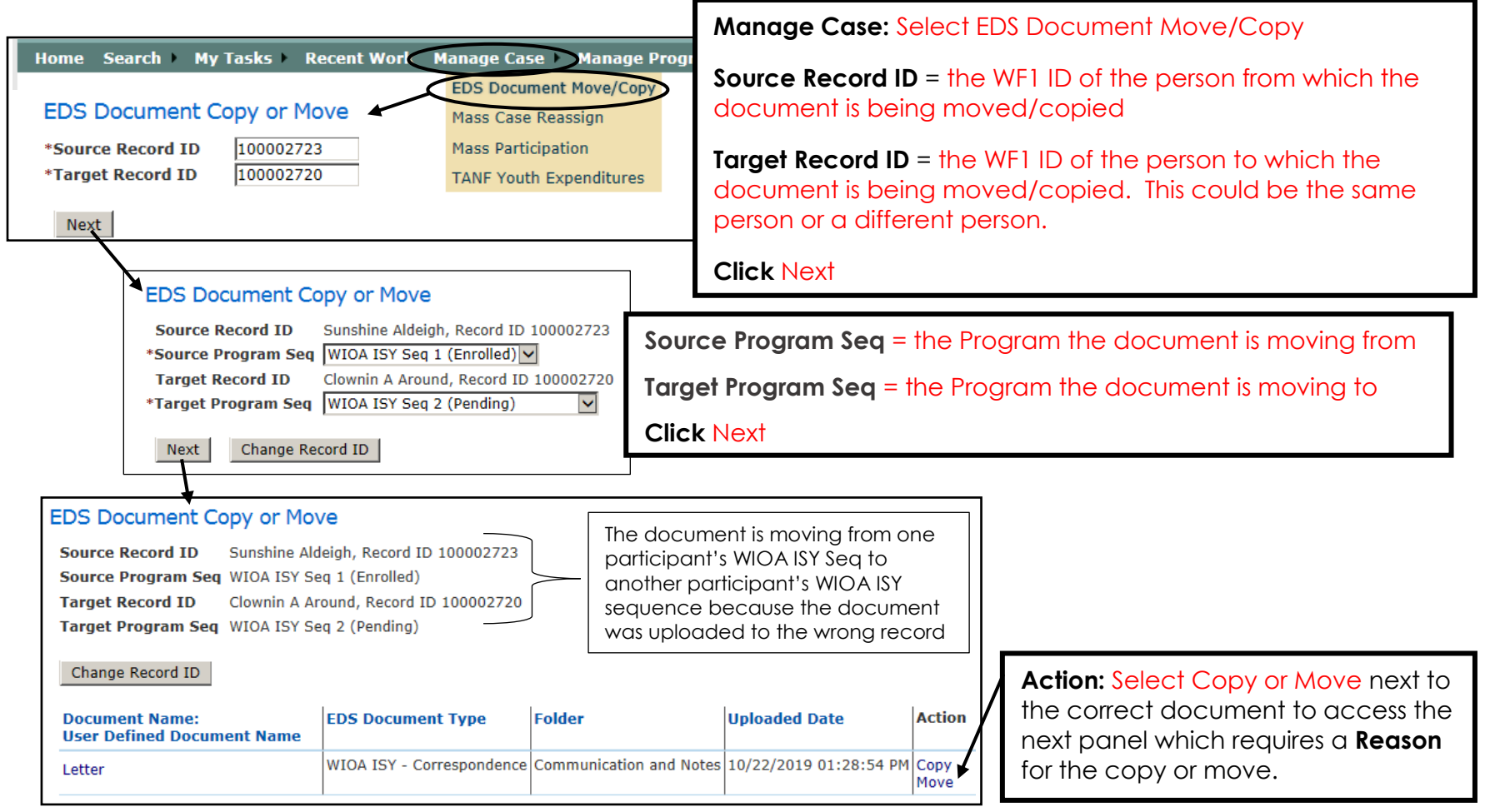

#### **NOTE**:

Documents may only be moved to the same program; you are not able to move to a different program. Example: You cannot move a document from a person's MFIP program sequence to a person's Adult program sequence.

# **Delete Document**

Users with the appropriate privileges may delete documents from EDS.

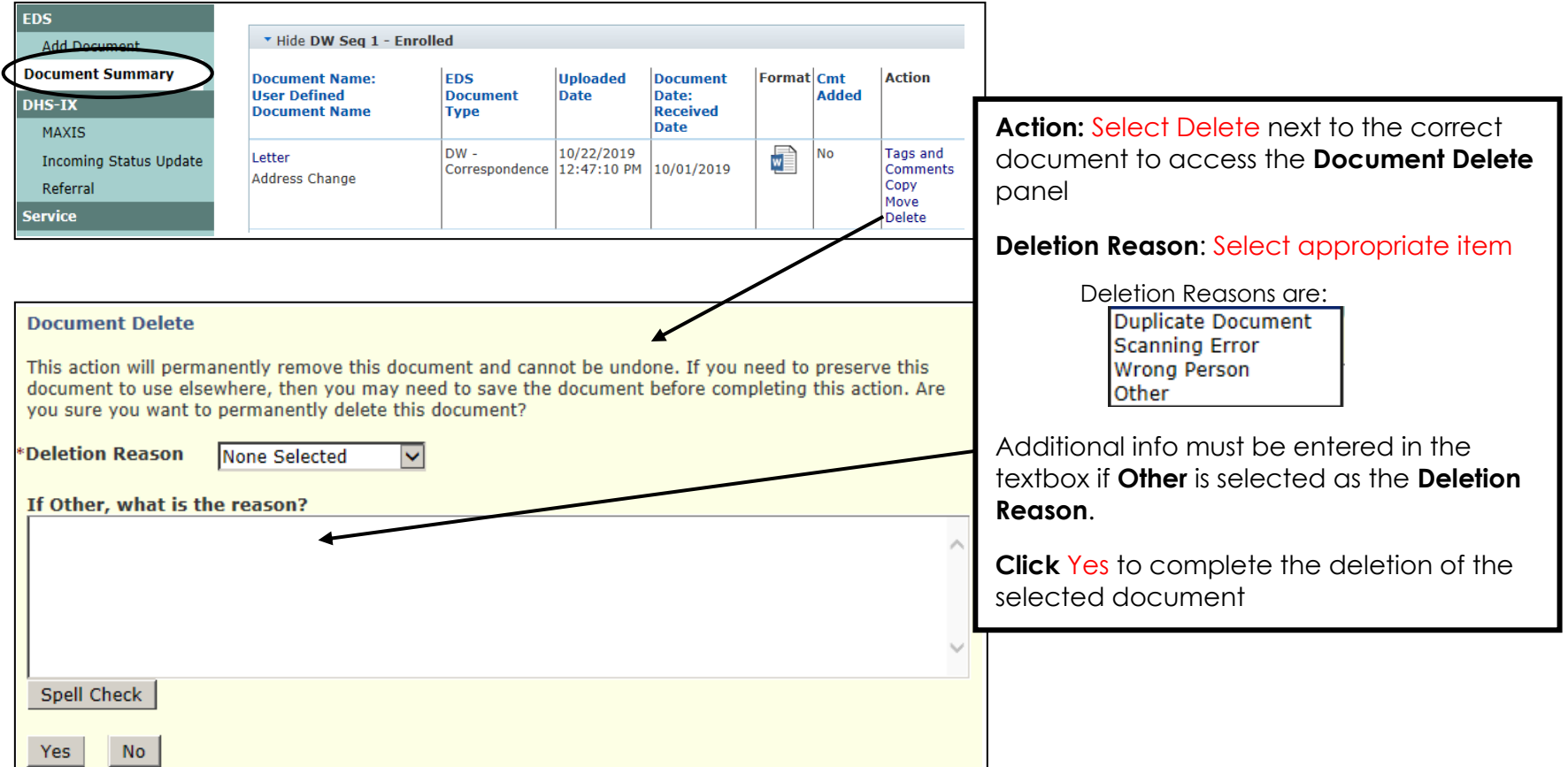

# **Document Types and Document Names – Adult/DW**

The following is a crosswalk of the current documents used for **Adult and/or DW** in Ramsey County. Any other documents should be uploaded under the most appropriate Document Type and Folder.

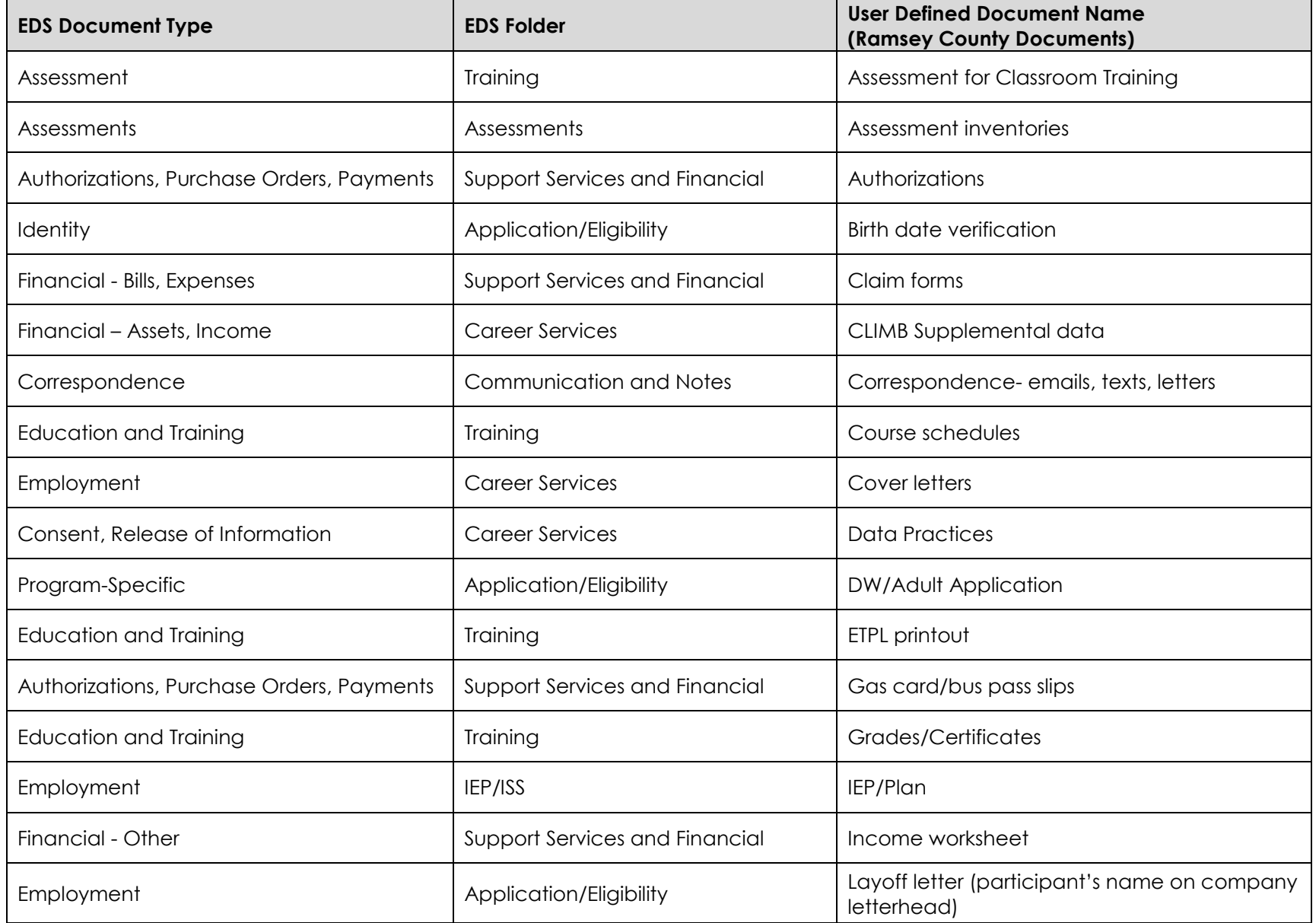

# **Document Types and Document Names – Adult/DW** continued:

The following is a crosswalk of the current documents used for **Adult and/or DW** in Ramsey County. Any other documents should be uploaded under the most appropriate Document Type and Folder.

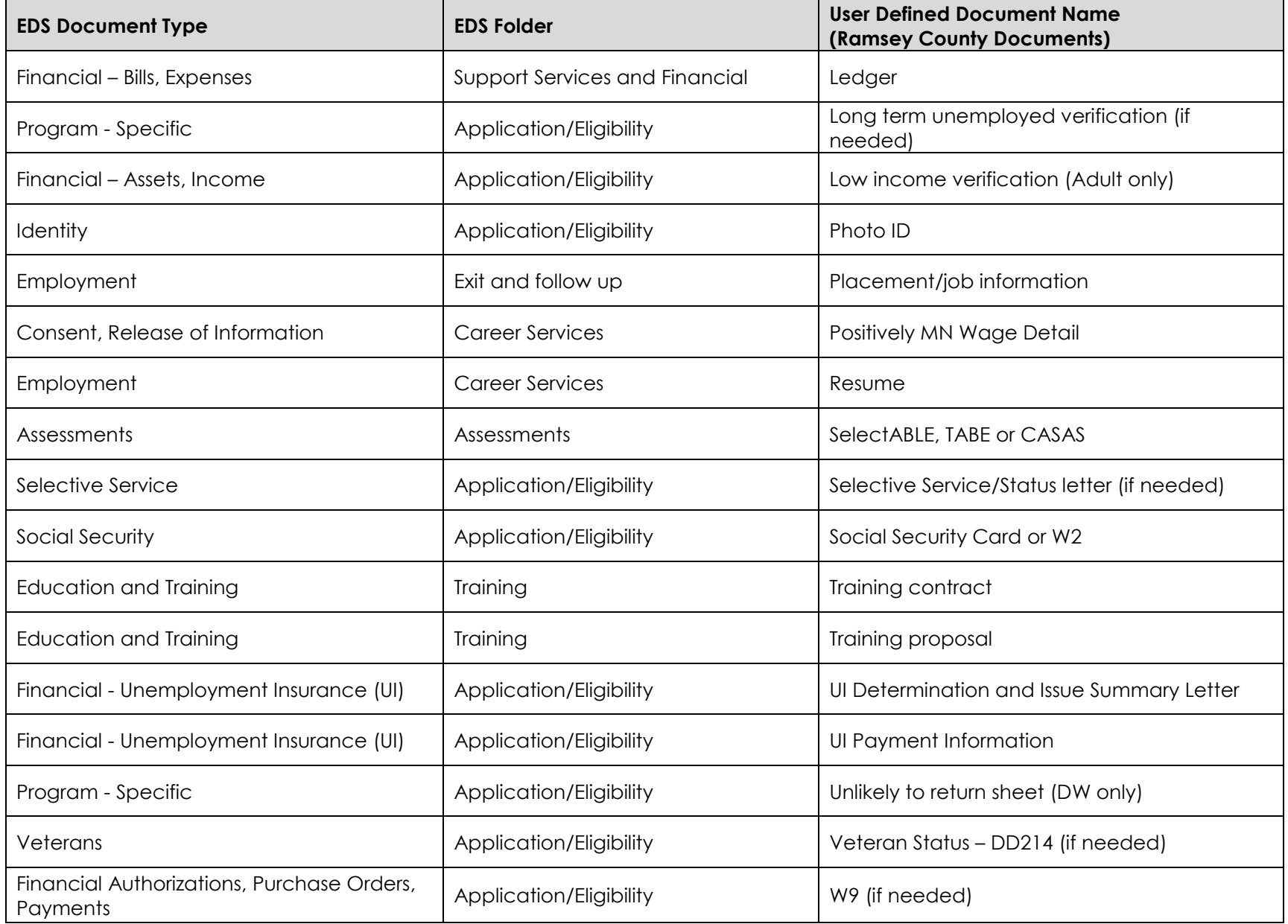

# **Document Types and Document Names – Adult/DW** continued:

The following is a crosswalk of the current documents used for **Adult and/or DW** in Ramsey County. Any other documents should be uploaded under the most appropriate Document Type and Folder.

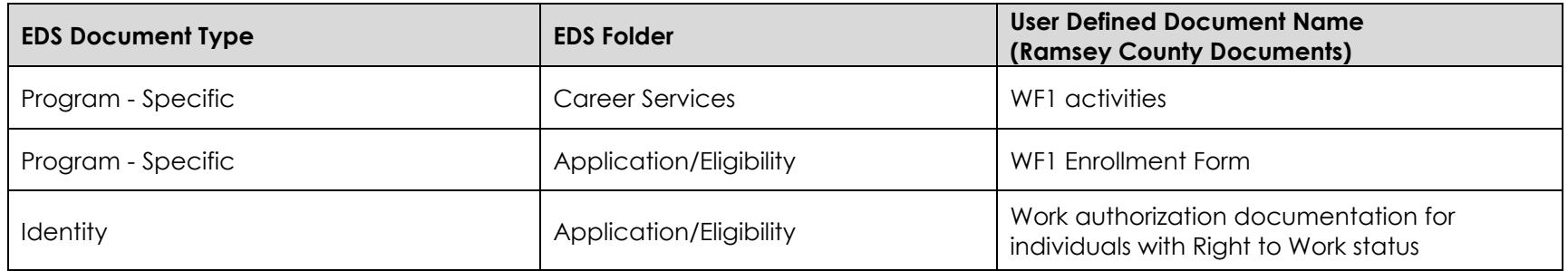

# **Document Types and Document Names – Youth**

The following is a crosswalk of the current documents used for **WIOA Youth** in Ramsey County. Any other documents should be uploaded under the most appropriate Document Type and Folder.

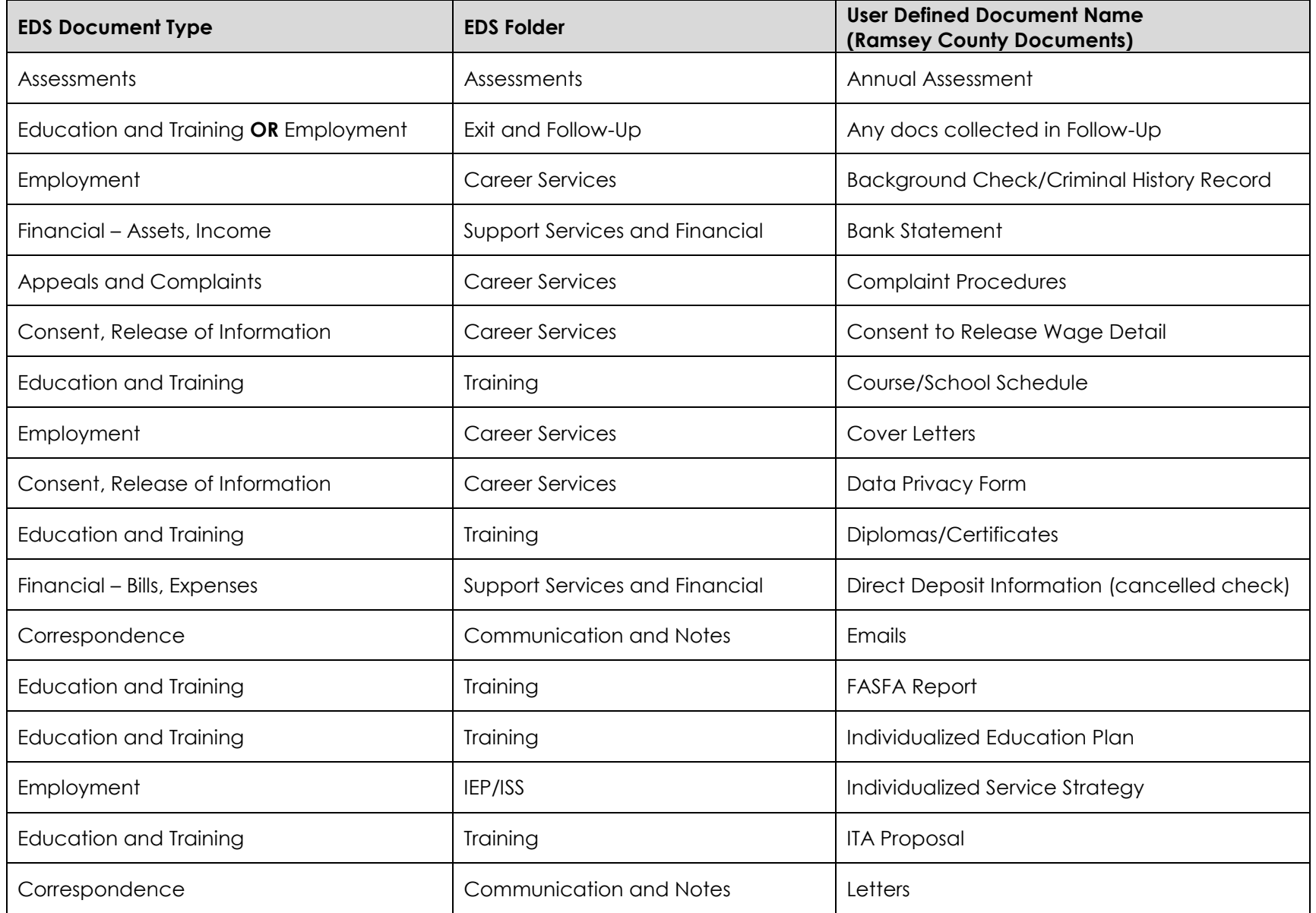

# **Document Types and Document Names – Youth** continued:

The following is a crosswalk of the current documents used for **WIOA Youth** in Ramsey County. Any other documents should be uploaded under the most appropriate Document Type and Folder.

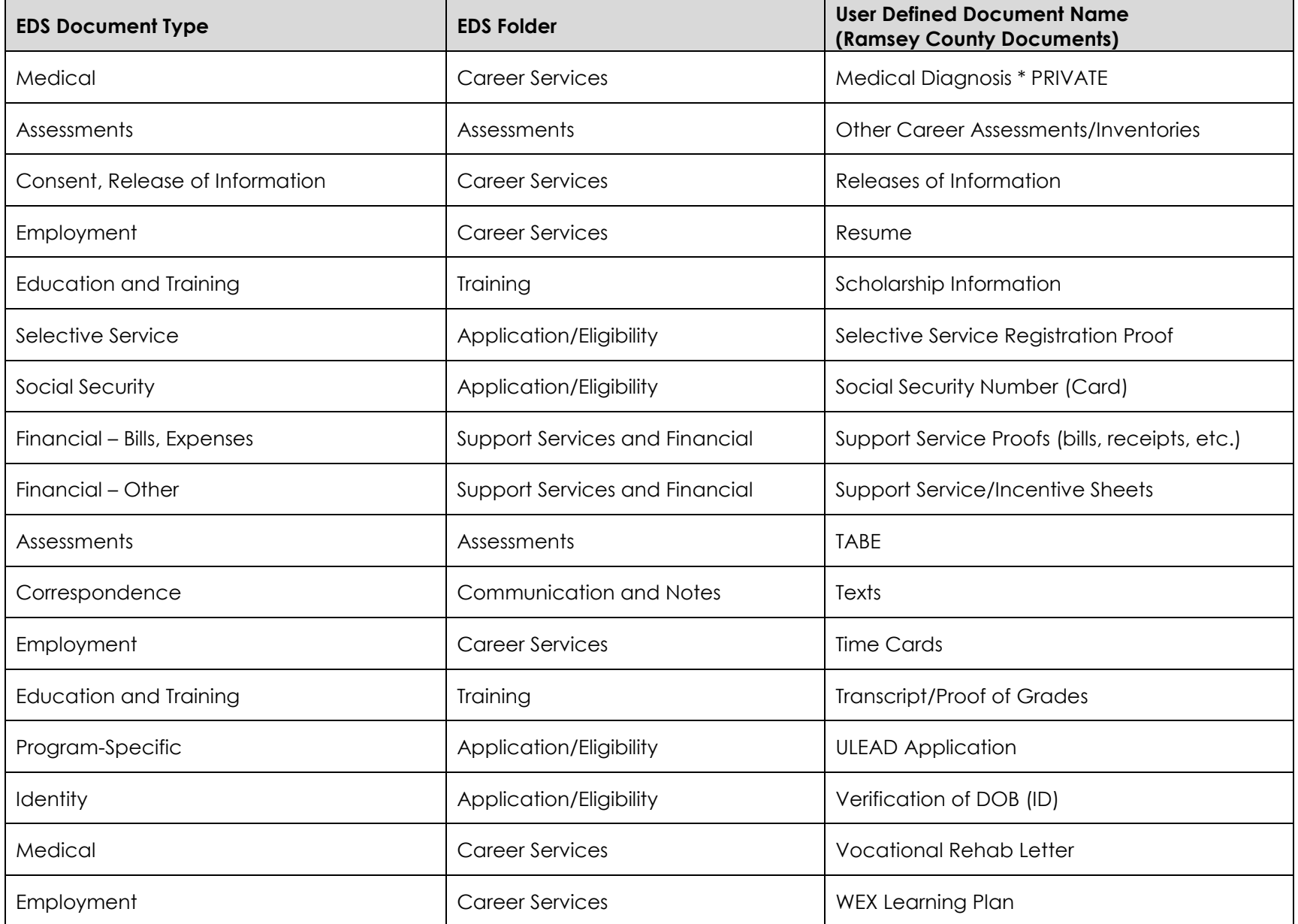

# **Document Types and Document Names – Youth** continued:

The following is a crosswalk of the current documents used for **WIOA Youth** in Ramsey County. Any other documents should be uploaded under the most appropriate Document Type and Folder.

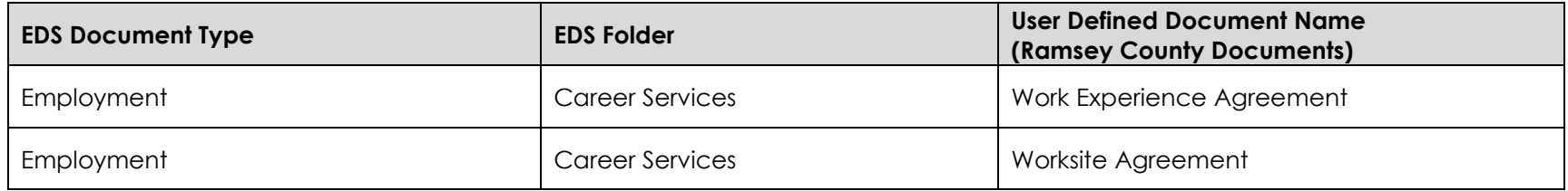